#### Répartiteur graphique à 2/4/8 ports VS92A/VS94A/VS98A

# **Configuration minimale**

#### 2/4/8-Port-VGA-Splitter VS92A/VS94A/VS98A

#### **Requirements Source Device**

The following equipment must be installed on the computer or source device that acts at the source of video content:

• HDB-15 Output Connector

#### **Display Device(s)**

A display device with an HDB-15 input connector for each output port you will be installing.

#### **Notes:**

- 1. The VS92A/VS94A/VS98A supports VGA, XGA, UXGA, WUXGA and multisync monitors.
- 2. If you connect a DDC type monitor the Video Out Port 1, all other monitors must be able to support the highest resolution that the DDC monitor can provide.

#### **Périphérique source**

L'équipement suivant doit être installé sur l'ordinateur ou le périphérique utilisé comme source de contenu graphique : • Connecteur de sortie HDB-15

#### **Périphérique(s) d'affichage**

Un périphérique d'affichage avec connecteur d'entrée HDB-15 pour chaque port de sortie à configurer

En los dispositivos fuente de señal gráfica u ordenadores que se conectan al equipo debe estar instalado lo siguiente: • Toma de salida HDB-15

#### **Remarques :**

- 1. Le VS92A/VS94A/VS98A est compatible avec les moniteurs VGA, XGA, UXGA, WUXGA et multisync.
- 2. Si vous connectez un moniteur de type DDC au port 1 de sortie vidéo, tous les autres moniteurs doivent pouvoir prendre en charge la résolution la plus haute que le moniteur DDC peut fournir.

#### **Voraussetzungen**

#### **Signalquelle**

- Un câble d'extension graphique HDB-15 à haute densité pour le périphérique graphique source.
- Un câble d'extension graphique HDB-15 à haute densité pour chaque périphérique d'affichage faisant partie de l'installation.

Auf den Signalquellen oder Computern, die das Grafiksignal senden, muss mindestens Folgendes installiert sein: • HDB-15-Ausgangsbuchse

#### **Anzeigegerät(e)**

Ein Anzeigegerät mit HDB-15-Eingang für jeden Signalausgang, der installiert werden soll

#### **Hinweise:**

- Ein High-Hensity HDB-15-Grafikverlängerungskabel für die Grafiksignalquelle
- Ein High-Hensity HDB-15-Grafi kverlängerungskabel für jeden anzuschließenden Bildschirm

- 1. Der VS92A/VS94A/VS98A unterstützt VGA-, XGA-, UXGA-, WUXGA- und Multisync-Monitore.
- 2. Wenn Sie einen DDC-Monitor an den Video-Ausgang 1 anschließen, müssen alle anderen Monitore ebenfalls die höchste Auflösung unterstützen, die der DDC-Monitor unterstützt.

2. Entrada de alimentación 3. Puerto de entrada de señal gráfica 4. Puertos de salida de señal gráfica

#### **Requisitos**

#### **Dispositivo fuente**

#### **Dispositivo(s) de visualización**

Un dispositivo de visualización con conector de entrada HDB-15 para cada puerto de salida que desee utilizar

#### **Notas:**

- 1. El VS92A/VS94A/VS98A admite monitores VGA, XGA, UXGA, WUXGA y Multisync.
- 2. Si conecta un monitor que admita la señal DDC al puerto de salida de vídeo 1, todos los demás monitores deben admitir la resolución máxima posible para el monitor DDC.

#### **Cables**

- A high density HDB-15 video extender cable for the video source device
- A high density HDB-15 video extender cable for each display device you will be installing

#### **A Hardware Review**

**Front View** 1. Power LED

#### **Rear View**

2. Power Jack 3. Video In Port 4. Video Out Ports

#### **Câbles**

#### **A Description de l'appareil Vue avant**

1. Voyant d'alimentation

## **Vue arrière** 2. Prise d'alimentation

1. Verbinden Sie den Ausgang der Grafikkarte des Computers oder der Grafiksignalquelle mit dem Grafikeingang auf der Rückseite des Splitters. Verwenden Sie dazu ein High-Density HDB-15-VGA-Grafi kverlängerungskabel Männlein/Weiblein.

- 2. Verbinden Sie die Ausgänge auf der Rückseite des Splitters mit 2, 4 bzw. 8 Monitoren bzw. Anzeigegeräten. Verwenden Sie dazu 2, 4 bzw. 8 High-Density HDB-15-VGA-Grafikverlängerungskabel Männlein/Weiblein.
- 3. Verbinden Sie das mitgelieferte Netzteil mit einer stromführenden Steckdose und anschließend mit der Netzeingangsbuchse am Splitter.
- 4. Schalten Sie den Grafiksplitter, die Monitore/Anzeigegeräte und den Computer bzw. die Grafiksignalquelle ein.

3. Port d'entrée vidéo 4. Ports de sortie vidéo

#### **Kabel**

En una instalación individual, no se conectan más repartidores de señal gráfica en cascada a partir de la primera unidad. Para configurar una instalación individual, haga lo siguiente:

#### **A Hardwareübersicht Vorderseitige Ansicht**

1. LED-Betriebsanzeige

#### **Rückseitige Ansicht**

2. Stromeingangsbuchse 3. Video-Eingang 4. Video-Ausgänge

#### **Cables**

- Un cable alargador HDB-15 de alta densidad para el dispositivo fuente
- Un cable alargador HDB-15 de alta densidad para cada dispositivo de visualización que desee instalar

#### **A Presentación del hardware**

#### **Vista frontal**

1. Indicador LED de alimentación

#### **Vista posterior**

- 1. Conecte la salida de la tarjeta gráfica del ordenador o dispositivo fuente al puerto de entrada de señal Video In en la parte posterior del repartidor gráfico. Para ello, utilice un cable HDB-15 macho a hembra de alta densidad.
- 2. Conecte 2, 4 u 8 monitores o dispositivos de visualización a las salidas Video Out en la parte posterior del repartidor gráfico. Para ello, utilice 2, 4 u 8 cables HDB-15 macho a hembra de alta densidad.
- 3. Conecte el adaptador de alimentación incluido a una toma eléctrica y el cable del adaptador a la entrada de alimentación del repartidor gráfico.
- 4. Encienda el repartidor gráfico, encienda los monitores/dispositivos de visualización y encienda el ordenador o la fuente de señal.

www.aten.com

www.aten.com

www.aten.com

### **Hardware Installation**

#### **B Single Stage Installation**

You can cascade as many VS92A/VS94A/VS98A units as there are ports available, and all three models can be mixed on the same cascade.

In a single stage installation, no additional video splitters are cascaded from the first unit. To set up a single stage installation, do the following:

> Afin de pouvoir utiliser encore plus d'écrans, vous pouvez installer des unités supplémentaires en cascade depuis les ports de sortie du répartiteur graphique. Utilisez simplement des câbles d'extension graphiques mâles/femelles HDB-15 à haute densité supplémentaires pour connecter toute sortie graphique disponible sur le répartiteur parent au port d'entrée graphique du répartiteur enfant. Voir numéro 5 sur le schéma d'installation.

- 1. Use a high density HDB-15 male/female video extender cable to connect the PC or source device's video port to the Video In port on the rear of the Video Splitter.
- 2. Use 2/4/8 high density HDB-15 male/female video extender cables to connect 2/4/8 monitors/display devices to the Video Splitter's Video Out ports located on the rear panel.
- 3. Plug the power adapter that came with the package into an AC power source; plug the power adapter cable into the Video Splitter's power jack.
- 4. Power on the Video splitter; power on the monitors/display devices; power on the PC/source device.

#### **Installation du matériel**

#### **B** Installation simple

Dans une installation simple, aucun répartiteur graphique supplémentaire n'est installé en cascade à partir du premier dispositif. Pour mettre en place une installation simple, procédez comme suit :

1. Utilisez un câble d'extension graphique mâle/femelle HDB-15 à haute densité pour connecter le port graphique de l'ordinateur

- ou du périphérique source au port d'entrée graphique à l'arrière du répartiteur graphique.
- 2. Utilisez des câbles d'extension graphiques mâles/femelles HDB-15 à haute densité pour connecter 2/4/8 moniteurs/périphériques d'affichage aux ports de sortie graphiques à l'arrière du répartiteur graphique.
- 3. Branchez l'adaptateur secteur fourni avec le répartiteur sur une prise de courant et sur la prise d'alimentation du répartiteur graphique.
- 4. Allumez le répartiteur graphique ; allumez les moniteurs/ périphériques d'affichage; allumez l'ordinateur/périphérique source.

**Hardware installieren**

**B Einzelinstallation**

Als Einzelebene wird ein Aufbau bezeichnet, in dem keine weiteren Grafiksplitter hinter dem ersten Grafiksplitter in Reihe geschaltet werden. Zum Aufbau einer Einzelinstallation gehen Sie

# folgendermaßen vor:

#### **Instalación del hardware**

#### **B Instalación individual**

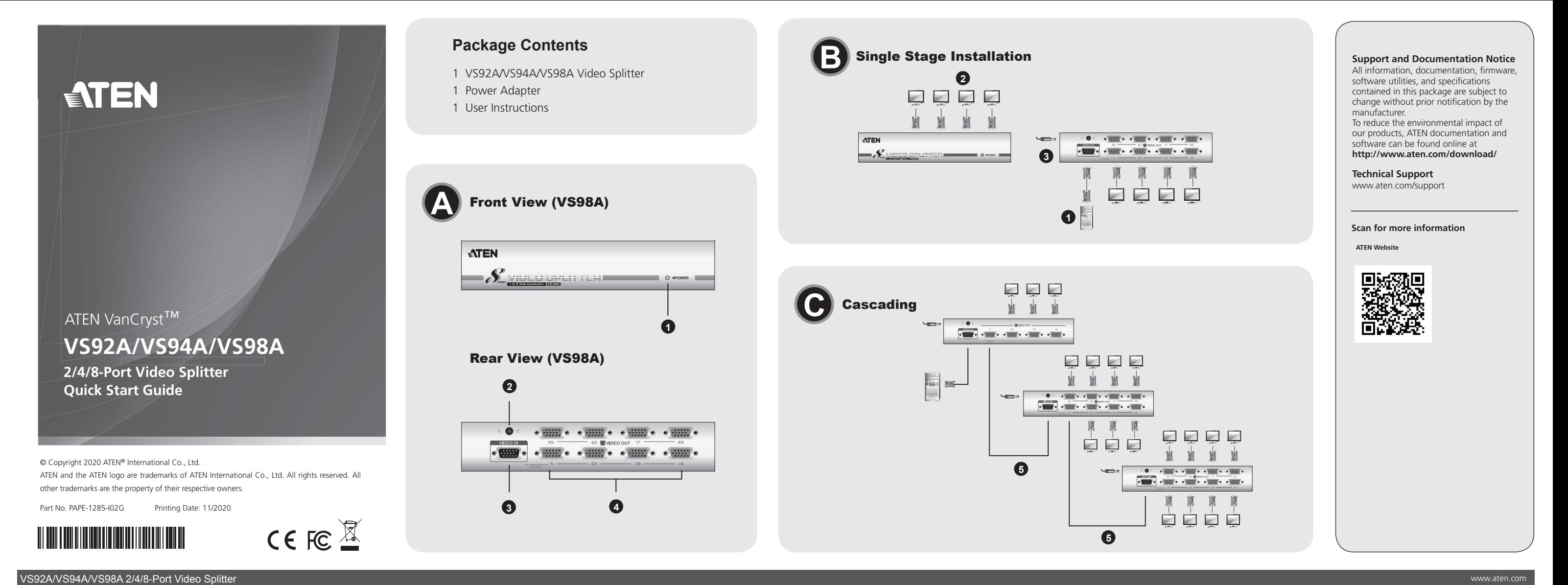

#### **C Cascading**

To provide even more displays, additional units can be cascaded from the Video Splitter's Output ports. Simply use additional high density HDB-15 male/female video extender cables to connect any available Video Out on the parent splitter to the Video In port on the child splitter. See number 5 in the installation diagram.

#### **C Installation en cascade**

Vous pouvez installer en cascade autant d'unités VS92A/VS94A/

VS98A qu'il y a de ports disponibles, et les trois modèles peuvent être utilisés conjointement sur la même cascade.

#### **C Reihenschaltung**

Um noch mehr Displays anschließen zu können, lassen sich weitere Geräte an den Signalausgängen des Grafiksplitters kaskadieren. Verwenden Sie einfach zusätzliche High-Density HDB-15-Grafikverlängerungskabel (Männlein/Weiblein), um einen beliebigen Ausgang Video Out des Splitters erster Ordnung mit dem Signaleingang Video In eines untergeordneten Splitters zu verbinden. Siehe die Nummer 5 im Installationsdiagramm.

Sie können so viele VS92A/VS94A/VS98A hintereinander schalten, wie Ports verfügbar sind. Ebenso können alle drei Modelle innerhalb derselben Kaskade vermischt werden.

#### Repartidor gráfico de 2/4/8 puertos - VS92A/VS94A/VS98A

#### **C Instalación en cascada**

Para poder conectar más pantallas HDMI, es posible conectar varias unidades en cascada en los puertos de salida del repartidor gráfico. Emplee cables de extensión de vídeo HDB-15 macho/hembra de alta densidad adicionales para conectar cualquier puerto de salida de Video Out del repartidor gráfico de primer orden a la entrada Video In del repartidor gráfico subordinado. Véase el número 5 del diagrama de instalación.

Puede conectar en cascada tantos VS92A/VS94A/VS98A como haya puertos disponibles. Además, los tres modelos pueden mezclarse en la misma cascada.

# **Requisiti**

#### **Dispositivo sorgente**

Sul computer o sul dispositivo sorgente, che opera come la fonte del contenuto del segnale grafico, deve essere installato il seguente dispositivo: • Connettore in uscita HDB-15

#### **Dispositivo/i di visualizzazione**

Un dispositivo di visualizzazione con un connettore d'entrata HDB-15 per ogni porta d'uscita che verrà installata.

#### **Note:**

• Un cavo estensore del segnale grafico HDB-15 ad alta densità per il dispositivo sorgente del segnale grafico • Un cavo estensore del segnale grafico HDB-15 ad alta densità per ogni dispositivo di visualizzazione che ci si appresta a installare.

2. Presa d'alimentazione 3. Porta d'entrata del segnale grafico 4. Porte d'uscita del segnale grafico

- 1. Il dispositivo VS92A/VS94A/VS98A supporta monitor VGA, XGA, UXGA, WUXGA e Multisync.
- 2. Se si collega un monitor DDC alla Porta 1 d'uscita del segnale grafico, tutti gli altri monitor dovranno essere in grado di supportare la risoluzione maggiore che il monitor DDC può fornire.

#### **Cavi**

- 1. Utilizzare un cavo estensore del segnale grafico HDB-15 ad alta densità maschio-femmina per collegare la porta del segnale grafico del PC, o del dispositivo sorgente, alla porta d'entrata del segnale grafico sul retro dello splitter.
- 2. Utilizzare 2/4/8 cavi estensori del segnale grafico HDB-15 ad alta densità maschio/femmina per collegare 2/4/8 monitor/dispositivi di visualizzazione alle porte d'uscita del segnale grafico dello splitter situate sul pannello posteriore.

#### **A Hardware**

**Visione anteriore**

1. LED d'alimentazione

#### **Visione posteriore**

Per ottenere un maggior numero di visualizzazioni è possibile collegare in cascata, dalle porte d'uscita, ulteriori dispositivi. Basterà utilizzare altri cavi estensori del segnale grafico HDB-15 ad alta densità maschio/femmina per collegare una qualsiasi uscita del segnale grafico disponibile sullo splitter padre alla porta in entrata del segnale grafico sullo splitter figlio. Vedere il numero 5 nella figura dell'installazione.

www.aten.com

#### **Installazione dell'hardware**

#### **B Installazione singola**

In caso di installazione singola, al primo dispositivo non verranno collegati a cascata altri splitter del segnale grafico. Per effettuare un'installazione singola, procedere come segue:

3. Inserire l'alimentatore in dotazione in una presa di corrente e poi il cavo dell'alimentatore nella presa d'alimentazione dello splitter.

4. Accendere lo splitter e i monitor/dispositivi di visualizzazione; poi accendere il PC/dispositivo sorgente.

#### **C Collegamento in cascata**

為了提供更多的顯示裝置,額外的裝置必須堆疊至視訊分配器上的輸出 埠。高密度HDB-15公頭/母頭視訊延長線材連接母分配器的視訊輸出埠 至任何可用子分配器的視訊輸入埠。請參考安裝連線圖編號5。

È possibile collegare in cascata tanti VS92A/VS94A/VS98A quante sono le porte disponibili e tutti e tre i modelli possono essere mescolati all'interno dello stesso collegamento a cascata.

www.aten.com

www.aten.com

# ハードウェアセットアップ

#### **B** 単体接続

単体接続はビデオスプリッターを1台だけ使用して各デバイスを接続しま す。

より多数のディスプレイを接続する場合は、ビデオ出力ポートにさらにビ デオスプリッターをカスケード接続して増設することができます。D-sub 15 オスーメスのVGAケーブルを使用して、ビデオスプリッター親機のビ デオ出力ポートと、子機のビデオ入力ポートを接続してください。(接続 図の5 参照)

- 1. コンピューターまたはその他のビデオ出力デバイスと、ビデオスプリッ ターを対応するD-sub 15 オス-メスのVGAケーブルを使用して接続し ます。
- 2. ビデオスプリッターとディスプレイを、D-sub 15 オス-オスのVGAケ ーブルを使用して接続します。
- 3. 製品同梱の電源アダプターを使用して、電源コンセントとビデオスプリ ッターの電源ジャックを接続してください。
- 4. ビデオスプリッターの電源がオンになったら、ディスプレイおよびコン ピューターまたはその他のビデオ出力デバイスの電源をオンにしてくだ さい。

## ハードウェア必要環境

出力デバイス

#### 接続するビデオ出力デバイスは下記のインターフェースを持っている必要が あります: **•** D-sub 15 アナログVGA出力コネクター

ディスプレイデバイス D-sub 15 アナログVGA入力コネクターを持っていること

#### 注意:

- 1. VS92A/VS94A/VS98A は VGA、XGA、UXGA、WUXGA マルチシン クモニターをサポートしています。
- 2. DDC対応のディスプレイをビデオ出力ポート1に接続された場合は、その 他のポートに接続されるディスプレイはポート1のディスプレイの最大解 像度を表示可能である必要があります。

#### ケーブル **•** ビデオ出力デバイスとビデオスプリッターの接続に、D-sub 15 オス-メ

スのVGAケーブルが必要です。 **•** ビデオスプリッターとディスプレイの接続に、D-sub 15 オス-オスの VGAケーブルが必要です。

#### **A** ハードウェア概要

フロントビュー 1.電源LED

リアビュー 2.電源ジャック 3.ビデオ入力ポート 4.ビデオ出力ポート

#### VS92A/VS94A/VS98A 2/4/8ポート ビデオ分配器

# 요구사항

소스 장치 비디오 콘텐츠의 소스가 되는 컴퓨터나 장치에 다음 장비가 설치되어 있어야 합니다. • HDB-15 출력 단자

#### 디스플레이 장치

설치하려는 각 출력 포트당 HDB-15 입력 단자가 있는 디스플레이 장치

#### 알림:

- 1. VS92A/VS94A/VS98A 는 VGA, XGA, UXGA, WUXGA 와 멀티싱크 모니터를 지원합니다.
- 2. 비디오 출력 포트 1에 DDC형 모니터를 연결하면, 다른 모든 모니터는 DDC 모니터가 제공할 수 있는 최대 해상도를 지원해야 합니다.

케이블

• 비디오 소스 장치용 고밀도 HDB-15 비디오 연장 케이블 • 설치하려는 각 디스플레이 장치용 고밀도 HDB-15 비디오 연장 케이블

#### **A** 하드웨어 리뷰

정면 1. 전원 LED

## 후면

# 2. 전원 잭

3. 비디오 입력 포트 4. 비디오 출력 포트

#### **B** 단일 설치

단일 설치는 첫 유닛에서 캐스케이드 연결되는 비디오 분배기가 없음을 뜻합니다. 단일 설치를 셋업하려면, 다음 절차를 따르십시오:

- 1. 고밀도 HDB-15 암/수 비디오 연장 케이블을 사용하여 PC나 소스 장치의 비디오 포트와 비디오 분배기 후면의 비디오 입력 포트를 연결합니다.
- 2. 2/4/8 고밀도 HDB-15 암/수 비디오 연장 케이블을 사용하여 2/4/8 모니터/디스플레이 장치와 비디오 분배기 후면 패널에 있는 비디오 출력 포트를 연결합니다.
- 3. 패키지에 동봉된 전원 어댑터를 AC 전원에 연결하고, 전원 어댑터 케이블을 비디오 분배기의 전원 잭에 연결합니다.
- 4. 비디오 분배기를 켜고, 모니터/디스플레이 장치를 켠 뒤, PC/소스 장치를 켭니다.

#### 线缆

- 视频来源端设备需要一条高密度HDB-15视频延长线缆。
- 针对每个欲安装的显示端设备,各需一条高密度HDB-15视频延长线 缆。

**A** 硬件检视

#### 前视图

1. 电源LED指示灯

#### 后视图 2. 电源插孔

3. 视频输入端口 4. 视频输出端口

- 
- 

#### 線材

- 視訊來源端裝置需要一條高密度HDB-15視訊延長線材。
- 針對每個欲安裝的顯示端裝置,各需一條高密度HDB-15視訊延長線
- 材。

#### **A** 硬體檢視

前視圖 1. 電源LED指示燈

#### 背視圖 2. 電源插孔

3. 視訊輸入埠 4. 視訊輸出埠

# 硬件安装

#### **6** 单层架构安装

在单层架构安装下,第一层设备不需堆叠额外的视频分配器 。请执行如 下的步骤以设定单层架构安装。

- 1. 使用一条高密度HDB-15公头/母头视频延长线缆连接PC或来源端设 备至视频分配器后方面板的视频输入端口。
- 2. 使用2/4/8条高密度HDB-15公头/母头视频延长线缆连接屏幕/显示 设备至位于视频分配器后方面板的视频输出端口。
- 3. 将电源变压器插至AC电源,并将电源变压器线缆插至视频分配器上 的电源插孔。
- 4. 开启视频分配器、屏幕/显示设备和PC/来源端设备的电源。

#### 硬體安裝

#### **B** 單層架構安裝

在單層架構安裝下,第一層裝置不需堆疊額外的視訊分配器 。請執行如 下的步驟以設定單層架構安裝。

- 1. 使用一條高密度HDB-15公頭/母頭視訊延長線材連接PC或來源端裝置 至視訊分配器後方面板的視訊輸入埠。
- 2. 使用2/4/8條高密度HDB-15公頭/母頭視訊延長線材連接螢幕/顯示裝 置至位於視訊分配器後方面板的視訊輸出連接埠。
- 3. 將電源變壓器插至AC電源,並將電源變壓器線材插至視訊分配器上 的電源插孔。
- 4. 開啟視訊分配器、螢幕/顯示裝置和PC/來源端裝置的電源。

#### **C** 堆疊串接

你可以堆疊VS92A/VS94A/VS98A只要有任何可供堆疊使用的連接埠, 而且三個型號可以混合堆疊。

系统需求

#### 来源端设备

如下的配备必须安装于电脑上或视频设备: • HDB-15输出端口

#### 显示端设备

针对每个欲安装的输出端口,各需一组配备HDB-15 输入端口的显示设 备。

#### 注意:

- 1. VS92A/VS94A/VS98A支持VGA,XGA,UXGA,WUXGA和MultiSync的 显示器。
- 2. 如果您连接DDC类型屏幕至视频输出端口1,其它端口的屏幕也必须支持 DDC屏幕所提供的最高分辨率。

#### 系統需求

#### 來源端裝置

如下的配備必須安裝於電腦上或視訊裝置: • HDB-15輸出連接埠

#### 顯示端裝置

針對每個欲安裝的輸出連接埠,各需一組配備HDB-15 輸入連接埠的顯 示裝置。

#### 注意:

- 1. VS92A/VS94A/VS98A支援VGA,XGA,UXGA,WUXGA和MultiSync的顯 示器。
- 2. 如果你連接DDC類型螢幕至視訊輸出埠1,其他連接埠的螢幕也必須支 援DDC螢幕所提供的最高解析度。

#### VS92A / VS94A / VS98A 2/4/8-端口视频分配器

#### VS92A / VS94A / VS98A 2/4/8-埠視訊分配器

#### **C** カスケード接続

カスケード接続の際にはVS92A/VS94A/VS98Aを取り混ぜることが可能 です。

디스플레이 장치를 더 사용하려면, 비디오 분배기의 출력 포트에 추가 유닛을 캐스케이드 연결하면 됩니다. 간단히 추가 고밀도 HDB-15 암/수 비디오 연장 케이블을 사용하여 부모 분배기의 비디오 출력 포트와 자식 분배기의 비디오 입력 포트를 연결합니다. 설치 도표의 5번을 참조하십시오.

포트가 허락하는 한 필요한 만큼의 VS92A/VS94A/VS98A 유닛을 추가로 연결할 수 있으며, 동일한 캐스케이드 연결에 세 종류의 모델을 섞어도 됩니다.

#### **C** 堆叠串联

为了提供更多的显示设备,额外的设备必须堆叠至视频分配器上的输出 端口。高密度HDB-15公头/母头视频延长线缆连接母分配器的视频输出 端口至任何可用子分配器的视频输入端口。请参考安装联机图编号5。

您可以堆叠VS92A/VS94A/VS98A只要有任何可供堆叠使用的端口, 而且三个型号可以混合堆叠。

www.aten.com

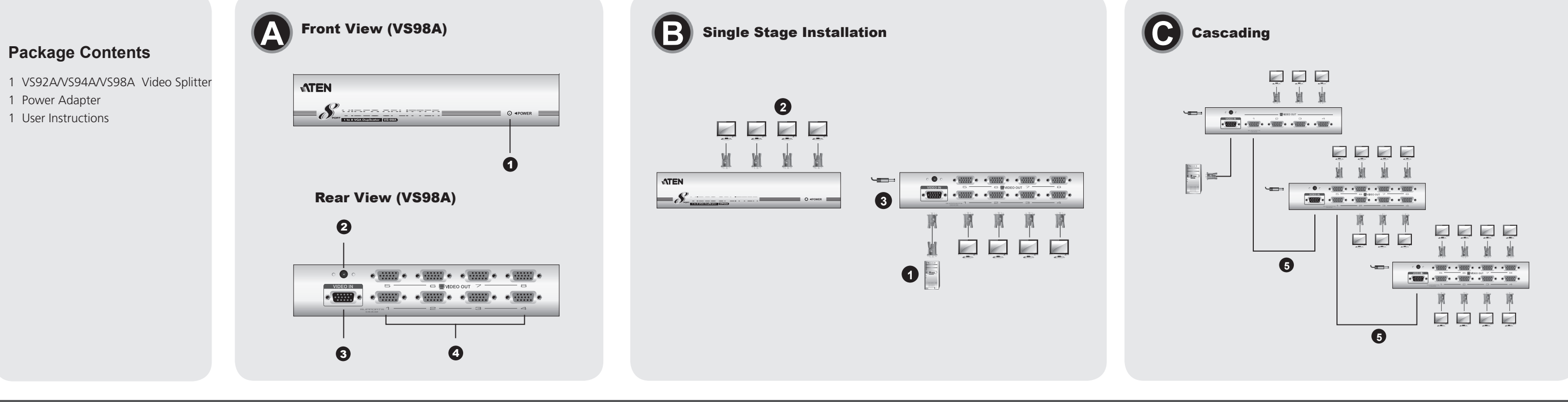

#### Splitter del segnale grafico a 2/4/8 porte - VS92A/VS94A/VS98A